## How do I add the BoxCast app to my Amazon Fire streaming device?

- 1. Navigate to the home screen of your Fire TV device.
- 2. Press left on the directional pad to enter the search section
- 3. Use the directional pad to type 'BoxCast.'

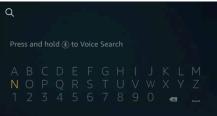

- 4. Locate the 'BoxCast' app and press the button in the center of the directional keypad to select it.
- 5. With Get selected, press the button in the center of the directional keypad to download the app.
- 6. Wait for the app to download and then launch it.
- 7. The first time you launch the app search for 'Bethel Lutheran Church'
  - 1. If there are more than one, select the one with the picture of Bethel
  - 2. Launch the Bethel stream.
- 8. If you wish, you can 'Add to Favorites'
- 9. Select the desired stream (e.g., 'LIVE' or one of the previously recorded streams)

Additional information can be found at:

https://www.lifewire.com/download-apps-on-fire-tv-stick-4178812

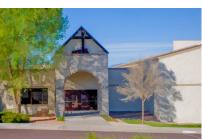

**BOXCAST**